## **SPM Contract List Status Revised Navigation – Report Criteria**SPM Homepage Menu Menu Admin Reports - EDA Kibana Kibana Contract List Status **SPM Roles** Roles with Search Access to SPM Contract List Status report • Manager • Contracting Officer • Quality Assurance Point of Contact • Administrator Department • Administrator DPC **Navigation** The user will log into PIEE and select the SPM icon  $\hat{P}$  My Account Administration- Help LUser: TesterFN Test XLogou .<br>Narning: The Procurement Integrated Enterprise Environment (PIEE) Cryptographic module is currently down. You will not be able to sign, submit, or process documents until it is running again. This does not impact any use Digital Certificate to sign documents. Welcome to the Procurement Integrated Enterprise Environment Post Award Admin Award Contract **CCM** EDA **SAM** SPM  $CDR$ Closeout **Contracting**<br>munication Mo Payment **Operational Support** Purchase Card Security Other  $\mathbf{B}$ **WAWF** myInvoice **PCM Tsbank NCCS** JAM U.S. Bank Purpose Code<br>Management NISP Contracts<br>Classification Syste

Surveillance and Performance Monitoring Module  $\equiv$  Menu **X** Exit User: TesterFN Test **SPMJAM Documents** \* 20MB SIZE TEST • COR document • CORT Tool User Guide • cort admin doc upload test  $\cdot$  test System Messages Please start by selecting an option from the menu above.  $\bullet$  Help

On the SPM Menu page select Admin Reports – EDA

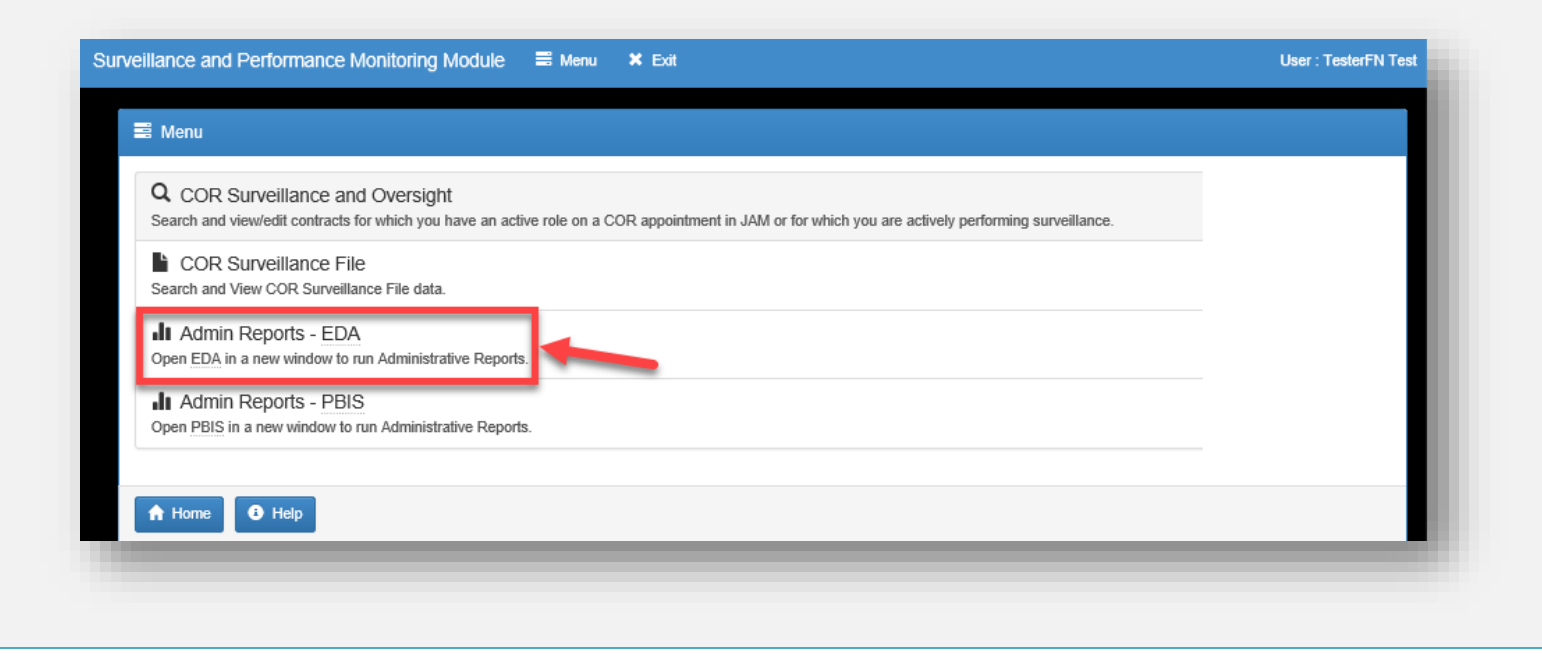

On the SPM Homepage select the Menu button

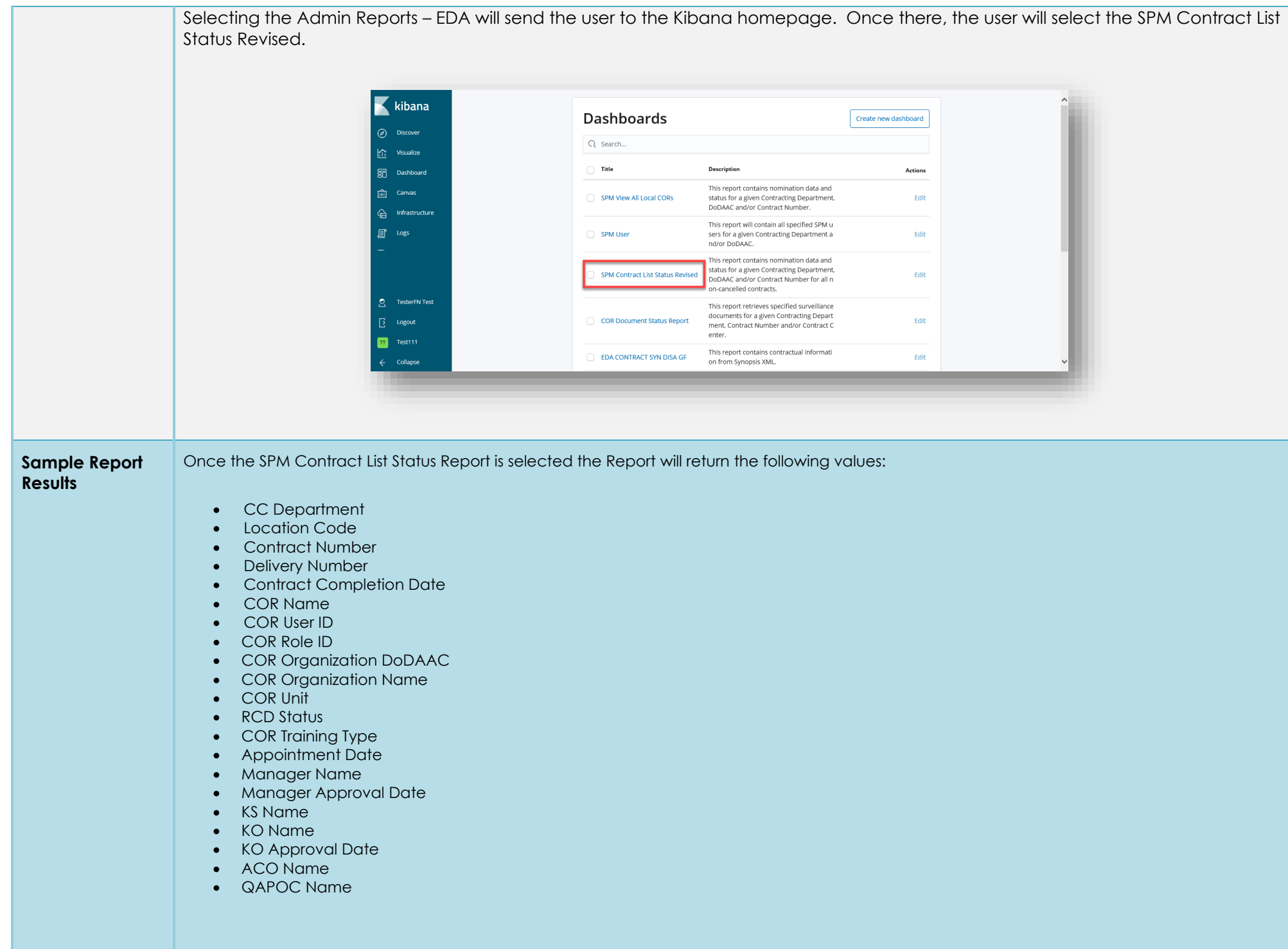

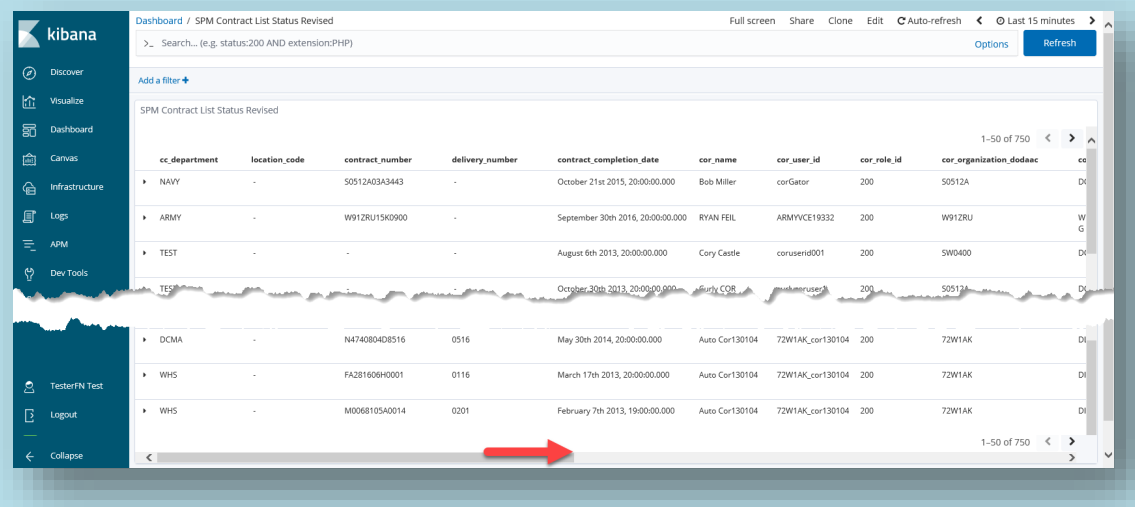

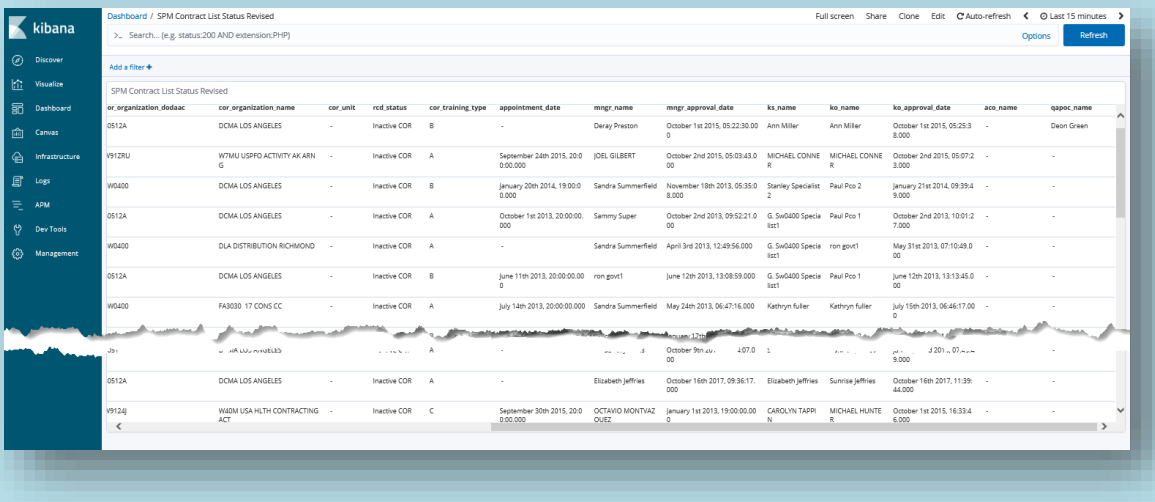

Please refer to the **Kibana Search Guide** for additional information.